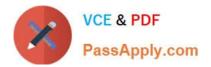

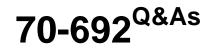

Upgrading Your Windows XP Skills to MCSA Windows 8

# Pass Microsoft 70-692 Exam with 100% Guarantee

Free Download Real Questions & Answers **PDF** and **VCE** file from:

https://www.passapply.com/70-692.html

100% Passing Guarantee 100% Money Back Assurance

Following Questions and Answers are all new published by Microsoft Official Exam Center

Instant Download After Purchase

100% Money Back Guarantee

- 😳 365 Days Free Update
- 800,000+ Satisfied Customers

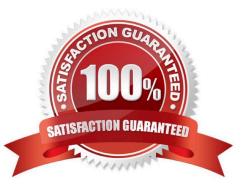

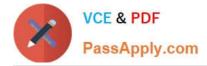

### **QUESTION 1**

You have Windows 8.1 Enterprise client computers. All of the computers are managed by using Microsoft System Center 2012 Configuration Manager.

You enable Microsoft System Center 2012 Endpoint Protection on the computers.

You need to ensure that Endpoint Protection automatically downloads the latest available malware definition updates when unidentified malware is detected on the computers.

What should you configure? (To answer, select the appropriate option in the answer area.)

Hot Area:

#### **Answer Area**

|           |                    |                | System Cer                              | nter 2012 Endpoint Pi      | rotection                                 |        |
|-----------|--------------------|----------------|-----------------------------------------|----------------------------|-------------------------------------------|--------|
|           | Protected          |                |                                         |                            |                                           |        |
| Home      | Update             | History        | Settings                                | all'                       | le la la la la la la la la la la la la la | ? Help |
| 6 For yo  | ur protection, s   | ome settings a | re managed by y                         | our security a uninistrato | r.                                        |        |
| Schedule  | d scan             |                |                                         | 63                         | 20.00.0                                   |        |
| Default a | ctions             | 2              | Run aschedule                           | ed scale on my PC (recomi  | mended)                                   |        |
| Real-time | e protection       |                | ~~~~~~~~~~~~~~~~~~~~~~~~~~~~~~~~~~~~~~~ |                            |                                           |        |
| Excluded  | files and location | ons            | Scan type                               | Quick scan                 | ¥.                                        |        |
| Excluded  | file types         |                | Cilar                                   | Saturday                   | 14                                        |        |
| Excluded  | processes          |                | Aller                                   | saturuay                   |                                           |        |
| Advanced  | 4                  |                | Around:                                 | 2:00 AM                    |                                           |        |
|           |                    |                | The second                              |                            |                                           |        |
| MAPS      |                    |                |                                         |                            |                                           |        |

Correct Answer:

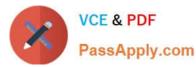

#### **Answer Area**

|                      | Protected                                     |                |               |                            | and Charles |        |
|----------------------|-----------------------------------------------|----------------|---------------|----------------------------|-------------|--------|
| Home                 | Update                                        | History        | Settings      |                            |             | 😗 Help |
| For years            | our protection, s                             | ome settings a | re managed by | your security administrate | or.         |        |
| Schedule             | d scan                                        |                |               | S                          | n           |        |
| Default a            | ctions                                        | 2              | Run asched    | uled scan on my PC (recom  | imended)    |        |
|                      |                                               |                |               |                            |             |        |
| Real-time            | e protection                                  |                |               |                            |             |        |
|                      | e protection<br>I files and locatio           | ons            | Scan type     | Quick scan                 | ~           |        |
| Excluded             |                                               | ons            | Scan type     |                            | 9           |        |
| Excluded<br>Excluded | files and location                            | ons            | Scan type     | Quick scan<br>Saturday     | <b>v</b>    |        |
| Excluded<br>Excluded | files and location<br>file types<br>processes | ons            | Scan type     |                            | e l         |        |

### **QUESTION 2**

A company has 10 client computers that run Windows 8. You are responsible for technical support. You purchase a support tool from the Windows Store while logged in with your Microsoft account.

You install the support tool on several client computers.

Three months later, you attempt to install the support tool on another client computer. The installation fails.

You need to ensure that you can install the support tool on the client computer.

What should you do?

A. On the computer on which you want to install the tool, synchronize the Windows Store application licenses.

B. Disassociate your Microsoft account from the computer on which you want to install the tool. Then reassociate your Microsoft account with the computer.

C. Reset your Microsoft account password.

D. Log in with your Microsoft account and remove a computer from the Windows Store device list.

Correct Answer: D

You could prevent installation of mass storage devices but use the "Allow administrators to override" setting to ensure an administrator could get the flash drive installed.

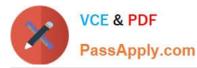

| Select an item to view its description. | Setting                                                                                    | State          |
|-----------------------------------------|--------------------------------------------------------------------------------------------|----------------|
|                                         | E Allow administrators to override Device Installation Restriction policies                | Not configured |
|                                         | E Allow installation of devices using drivers that match these device setup classes        | Not configured |
|                                         | E Prevent installation of devices using drivers that match these device setup classes      | Not configured |
|                                         | Display a custom message when installation is prevented by a policy setting                | Not configured |
|                                         | 🗈 Display a custom message title when device installation is prevented by a policy setting | Not configured |
|                                         | E Allow installation of devices that match any of these device IDs                         | Not configured |
|                                         | Prevent installation of devices that match any of these device IDs                         | Not configured |
|                                         | Time (in seconds) to force reboot when required for policy changes to take effect          | Not configured |
|                                         | E Prevent installation of removable devices                                                | Not configured |
|                                         | Prevent installation of devices not described by other policy settings                     | Not configured |

#### C:\Users\Chaudhry\Desktop\1.jpg

http://windows.microsoft.com/en-us/windows-8/windows-store-install-apps-multiple-pcs You can remove a PC from your account when you\\'re signed in to the Store on any PC. After you\\'ve removed a PC from your account, you won\\'t be able

to use the apps that were installed from the Store on that PC.

Further information:

http://windows.microsoft.com/en-us/windows-8/what-troubleshoot-problems-app Troubleshoot problems with an app

Sync app licenses

If a license for an app is out of sync with the license installed on your PC, the app might stop working.

### **QUESTION 3**

You use Windows 7 (32-bit) on your client computer. You create a complete backup of the client computer.

You need to install Windows 8.1 Pro (64-bit) on the computer.

What should you do?

- A. Install Windows 8.1 Pro 64-bit on the existing volume by performing an upgrade installation.
- B. Install Windows 8.1 Pro 64-bit on the existing volume by performing a custom installation.
- C. Install Windows 8.1 Pro Pack.
- D. Install Windows 8.1 into a virtual hard disk (VHD) file.

Correct Answer: B

#### **QUESTION 4**

You have computers that run Windows 8 Pro and are configured as a workgroup. Each computer is scheduled to run a

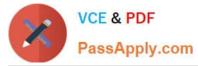

Windows Defender full scan every morning at 07:00.

Users report that they are unable to view previous instances of detected malware when they arrive to work.

You need to ensure that all users can see previous instances of detected malware in Windows Defender.

Which option on the Settings tab should you select? (To answer, select the appropriate option in the answer area.)

Hot Area:

|                                                       | Windows Defender                                                                                                    | - 🗆 🗙         |
|-------------------------------------------------------|----------------------------------------------------------------------------------------------------|---------------|
| PC status: Protected                                  |                                                                                                    |               |
| Home     Update     Histor       Real-time protection | y Settings<br>Turn on real-time protection (recommended) Real-time protection alerts you whenever maincious or potential attempts to install itself or run on your PC | A Help -      |
|                                                       | Save c                                                                                                    | nanges Cancel |
|                                                       |                                                                                                    |               |

Correct Answer:

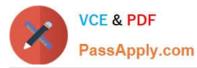

|                                                                                                    | Windows Defender                                                                                                    |                          |
|----------------------------------------------------------------------------------------------------|----------------------------------------------------------------------------------------------------|--------------------------|
| C status: Protected                                                                                                    |                                                                                                    |                          |
| Home Update His                                                                                                    | tory Settings                                                                                                    | O Help                   |
| Real-time protection         Excluded files and locations         Excluded file types         Excluded processes         Advanced         MAPS         Administrator | Turn on real-time protection (recommended)<br>Real-time protection alerts you whenever malicious or poten<br>attempts to install itself or run on your PC | tially unwanted software |
| A.                                                                                                    | MN-PassAP                                                                                                    |                          |

## **QUESTION 5**

You are a consultant traveling out of town. You are carrying a Windows 8.1 Pro laptop that you use for giving presentations while connected to a projector.

You are concerned about battery life while presenting and need to modify your power settings to maximize battery life without risking interrupting your presentation.

Which two settings do you need to configure to increase battery life without risking interruption to your presentation? (To answer, select the appropriate two settings from the Power Options window in the answer area.)

Hot Area:

VCE & PDF PassApply.com

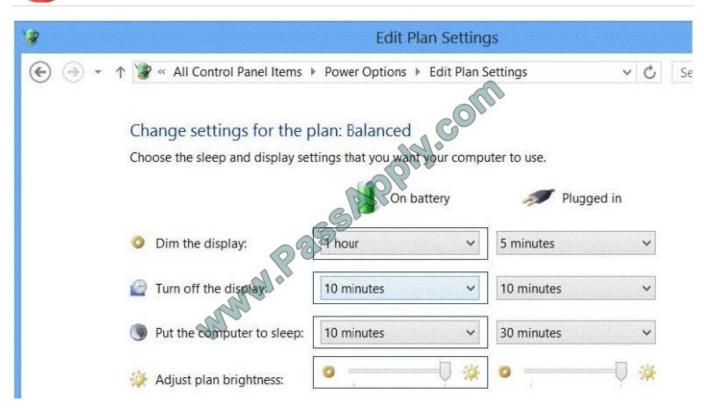

Correct Answer:

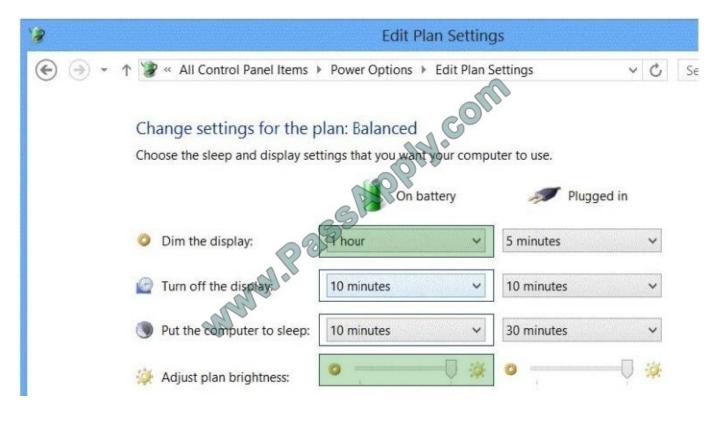

Latest 70-692 Dumps

70-692 Practice Test

70-692 Exam Questions

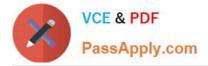

To Read the Whole Q&As, please purchase the Complete Version from Our website.

# Try our product !

100% Guaranteed Success
100% Money Back Guarantee
365 Days Free Update
Instant Download After Purchase
24x7 Customer Support
Average 99.9% Success Rate
More than 800,000 Satisfied Customers Worldwide
Multi-Platform capabilities - Windows, Mac, Android, iPhone, iPod, iPad, Kindle

We provide exam PDF and VCE of Cisco, Microsoft, IBM, CompTIA, Oracle and other IT Certifications. You can view Vendor list of All Certification Exams offered:

https://www.passapply.com/allproducts

# **Need Help**

Please provide as much detail as possible so we can best assist you. To update a previously submitted ticket:

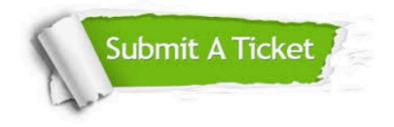

#### One Year Free Update

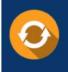

Free update is available within One Year after your purchase. After One Year, you will get 50% discounts for updating. And we are proud to boast a 24/7 efficient Customer Support system via Email.

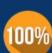

Money Back Guarantee

To ensure that you are spending on quality products, we provide 100% money back guarantee for 30 days from the date of purchase.

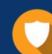

#### Security & Privacy

We respect customer privacy. We use McAfee's security service to provide you with utmost security for your personal information & peace of mind.

Any charges made through this site will appear as Global Simulators Limited. All trademarks are the property of their respective owners. Copyright © passapply, All Rights Reserved.